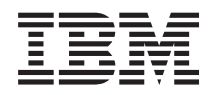

System i Redes Protocolo simple de hora de red (SNTP)

*Versión 6 Release 1*

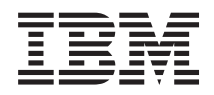

System i Redes Protocolo simple de hora de red (SNTP)

*Versión 6 Release 1*

#### **Nota**

Antes de utilizar esta información y el producto al que hace referencia, lea la información que figura en el apartado ["Avisos",](#page-16-0) en la página 11.

**© Copyright International Business Machines Corporation 2000, 2008. Reservados todos los derechos.**

Esta edición atañe a la versión 6, release 1, modificación 0 de IBM i5/OS (producto número 5761-SS1) y a todos los releases y modificaciones ulteriores hasta que se indique lo contrario en nuevas ediciones. Esta versión no se ejecuta en todos los modelos de sistema con conjunto reducido de instrucciones (RISC) ni tampoco se ejecuta en los modelos CISC.

# **Contenido**

#### **[Protocolo](#page-6-0) simple de hora de red (SNTP) [1](#page-6-0)** Archivo PDF del temario [Protocolo](#page-6-0) simple de hora de red [\(SNTP\)](#page-6-0) . . . . . . . . . . . . . . [1](#page-6-0) [Conceptos](#page-6-0) de SNTP  $\ldots$  . . . . . . . . . . [1](#page-6-0) [Cliente](#page-7-0)  $S\!NTP$  . . . . . . . . . . . . [2](#page-7-0) [Servidor](#page-7-0) SNTP. . . . . . . . . . . . . [2](#page-7-0) Escenario: [sincronizar](#page-8-0) los relojes con i5/OS . . . . [3](#page-8-0) [Configurar](#page-10-0) el Sistema A como cliente y servidor [SNTP](#page-10-0). . . . . . . . . . . . . . . . [5](#page-10-0) Configurar el [cortafuegos](#page-10-0) para que permita el

[tráfico](#page-10-0) SNTP . . . . . . . . . . . . . [5](#page-10-0) [Configurar](#page-11-0) el cliente SNTP en los demás sistemas de la [red.](#page-11-0) . . . . . . . . . . . . . . . [6](#page-11-0)

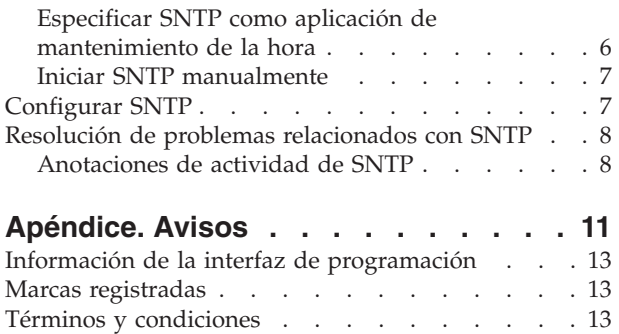

# <span id="page-6-0"></span>**Protocolo simple de hora de red (SNTP)**

El protocolo simple de hora de red (SNTP) es una aplicación de mantenimiento de la hora que permite sincronizar el hardware en una red.

Puede utilizar el sistema operativo i5/OS como servidor SNTP y/o cliente SNTP. Puede especificar la cantidad de tiempo que a los clientes se les permite discrepar de la hora proporcionada por un servidor de hora y que servirá para los ajustes con el fin de mantener sincronizados los relojes. Esta función es especialmente importante si se utiliza el servicio de autenticación de red.

SNTP es una herramienta que puede utilizar como parte de su estrategia de gestión de la hora.

**Conceptos relacionados** Servicio de autenticación de red Gestión de la hora

### **Archivo PDF del temario Protocolo simple de hora de red (SNTP)**

Puede ver e imprimir un archivo PDF de esta información.

Para ver o descargar la versión PDF de este documento, seleccione SNTP (alrededor de 231 KB).

Puede ver o descargar el PDF de este tema relacionado: Gestión de la hora (alrededor de 716 KB). En este tema encontrará conceptos e información de configuración para gestionar la hora en su sistema.

### **Cómo guardar los archivos PDF**

Si desea guardar un archivo PDF en su estación de trabajo para verlo o imprimirlo:

- 1. En el navegador, pulse el enlace del PDF con el botón derecho del ratón.
- 2. Pulse la opción destinada a guardar el PDF localmente.
- 3. Navegue hasta el directorio en el que desea guardar el archivo PDF.
- 4. Pulse **Guardar**.

### **Cómo descargar Adobe Reader**

Para poder ver o imprimir estos archivos PDF, debe instalar Adobe en su sistema. Puede descargar una

copia gratuita desde el sitio Web de [Adobe](http://www.adobe.com/products/acrobat/readstep.html) (www.adobe.com/products/acrobat/readstep.html)  $\rightarrow$  .

### **Conceptos de SNTP**

El protocolo simple de hora de red (SNTP) sirve para mantener sincronizados los relojes de los dispositivos. SNTP, utilizando las indicaciones horarias que se mantienen sincronizadas, puede hacer un seguimiento de los procesos y las interacciones entre sistemas.

En i5/OS, SNTP se basa en la petición de comentarios (RFC) 2030. Puede ver la RFC 2030 buscando el número con el motor de búsqueda del índice de RFC que se encuentra en el sitio Web del editor de RFC.

Antes de trabajar con SNTP, debe familiarizarse con los conceptos de cliente SNTP y servidor SNTP.

**Conceptos relacionados** Hora

<span id="page-7-0"></span>Horario de verano Valor del sistema de fecha y hora: huso horario Ajuste de hora Valor del sistema de fecha y hora: ajuste de la hora **Referencia relacionada**

Motor de [búsqueda](http://www.rfc-editor.org/rfcsearch.html) de índice de RFC

Sitio Web del [editor](http://www.rfc-editor.org/) de RFC

# **Cliente SNTP**

Cuando el protocolo simple de hora de red (SNTP) se configura como cliente, el sistema operativo i5/OS recupera un valor de hora de una fuente horaria externa.

Puede especificar de qué fuentes (tres, como máximo) hay que recuperar el valor de hora. El valor de la hora externa se compara con la hora del sistema. Si el valor de hora del sistema no coincide con la fuente horaria externa, empieza un proceso de ajuste horario. La hora del sistema se ajusta hasta que se alcanza el valor de hora necesario.

Puede configurar el sistema operativo i5/OS como cliente SNTP para que sondee un servidor de protocolo de hora de red (NTP) o un servidor SNTP con el fin de averiguar la hora. El cliente SNTP actualiza el reloj del sistema. La mayoría de las aplicaciones utilizan el reloj del sistema como fuente horaria. Al actualizar el reloj del sistema, las aplicaciones reflejan la hora sincronizada que se ha obtenido del servidor de hora.

En la lista de servidores de hora, está seleccionado el primer servidor que puede proporcionar un servicio horario válido. Si el servidor de hora seleccionado falla, se selecciona un nuevo servidor de hora. El servidor de hora se debe seleccionar en función del retardo mínimo del tiempo de respuesta de la red en la ubicación en la que se ha instalado el sistema.

En Internet hay una lista de servidores de hora públicos. Para localizar un servidor de hora, puede utilizar un motor de búsqueda con una consulta de servidores NTP.

Puede ejecutar el cliente SNTP y el servidor SNTP de manera concurrente en su sistema. Luego puede obtener la hora de una fuente externa y servirla a los clientes de la red.

#### **Conceptos relacionados**

["Escenario:](#page-8-0) sincronizar los relojes con i5/OS" en la página 3 En este escenario se hace una demostración de cómo utilizar el sistema operativo i5/OS como servidor SNTP y como cliente SNTP para sincronizar los relojes de la red.

#### **Tareas relacionadas**

["Configurar](#page-12-0) SNTP" en la página 7

Puede trabajar con los valores del protocolo simple de hora de red (SNTP) en System i Navigator o con el mandato Cambiar atributos de SNTP (CHGNTPA) en la interfaz basada en caracteres.

#### **Información relacionada**

NTP: [protocolo](http://www.ntp.org/) de hora de red

[Servidores](http://www.eecis.udel.edu/~mills/ntp/servers.html) de hora NTP pública

# **Servidor SNTP**

Cuando configura el sistema operativo i5/OS como servidor SNTP, el sistema funciona a modo de servidor de hora para los otros dispositivos.

<span id="page-8-0"></span>Los demás clientes SNTP comprueban la hora sondeando en servidor SNTP. Si los valores de hora de un cliente no coinciden con la hora del servidor SNTP, empieza un ajuste de la hora. La hora del sistema del cliente se ajusta hasta que se alcanza el valor de hora necesario. Ello resulta útil para el mantenimiento de la hora dentro de una red.

En la siguiente figura, el Sistema A está configurado como servidor SNTP. En esta situación, la hora universal coordinada (CUT) se recupera del Sistema A, en lugar de sincronizarse con una fuente horaria externa. Este valor de la hora interno se envía a todos los sistemas clientes SNTP (Sistema A y Cliente A) conectados al Sistema A.

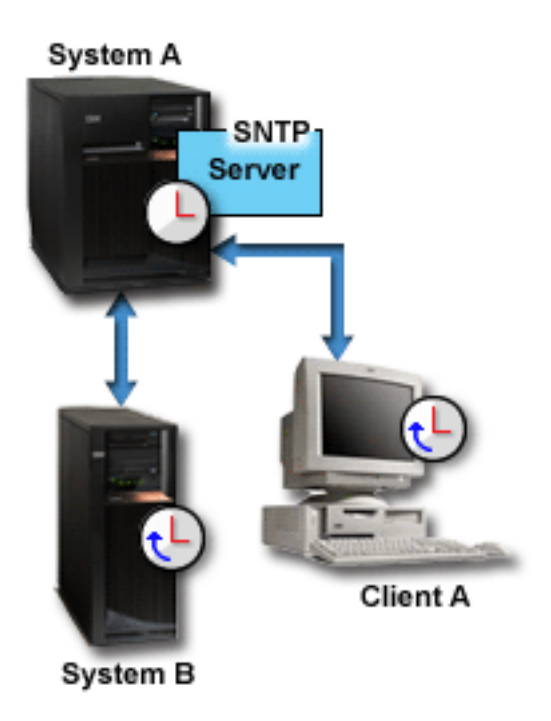

*Figura 1. SNTP como servidor*

Además de utilizar el servidor SNTP para sincronizar los relojes de la red, puede ejecutar concurrentemente el sistema como cliente SNTP para que obtenga la hora de una fuente horaria externa. Encontrará un ejemplo en: "Escenario: sincronizar los relojes con i5/OS".

#### **Tareas relacionadas**

["Configurar](#page-12-0) SNTP" en la página 7

Puede trabajar con los valores del protocolo simple de hora de red (SNTP) en System i Navigator o con el mandato Cambiar atributos de SNTP (CHGNTPA) en la interfaz basada en caracteres.

### **Escenario: sincronizar los relojes con i5/OS**

En este escenario se hace una demostración de cómo utilizar el sistema operativo i5/OS como servidor SNTP y como cliente SNTP para sincronizar los relojes de la red.

### **Situación**

Como administrador de la red de la empresa, debe mantener el sistema y los clientes de la red. Las indicaciones horarias son indispensables para las transacciones. Debe mantener la sincronización de la red.

### **Objetivos**

En este escenario, la empresa YourCo, Inc., quiere utilizar el cliente SNTP en el sistema operativo i5/OS para recibir la hora de un servidor de protocolo de hora de red (NTP) externo. Para mantener la hora en la red, debe utilizar el sistema como servidor SNTP. Además de configurar el servidor y el cliente SNTP en el sistema, debe configurar el cortafuegos para permitir que el cliente SNTP obtenga la hora de un servidor NTP externo.

Los objetivos de este escenario son los siguientes:

- v Sincronizar el sistema con un servidor NTP externo.
- v Hacer que el sistema funcione a modo de servidor SNTP para los clientes de la red.

### **Detalles**

En la siguiente figura se muestra el entorno de la solución para este escenario.

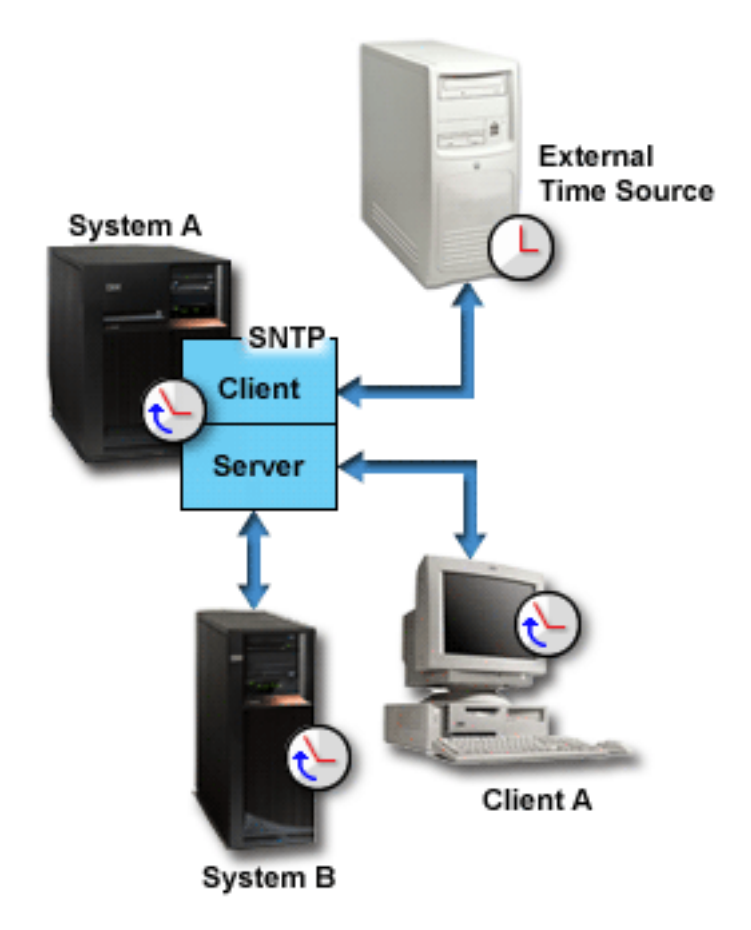

*Figura 2. SNTP como cliente y como servidor*

En esta figura, el Sistema A funciona como cliente y como servidor SNTP. Como cliente SNTP, el Sistema A recupera un valor de hora de una fuente horaria externa, la que usted especifique. La aplicación SNTP sincroniza la hora universal coordinada (CUT) del Sistema A con el valor de hora procedente de la fuente horaria externa. Como servidor SNTP, el Sistema A envía un valor de hora a todos los sistemas cliente SNTP (Sistema B y Clienta A) conectados al Sistema A.

### <span id="page-10-0"></span>**Prerrequisitos y suposiciones**

Este escenario depende de los siguientes prerrequisitos y suposiciones:

- v El Sistema A (sistemaA.yourco.com) ejecuta i5/OS V5R3 o posterior.
- v El Sistema B (sistemaB.yourco.com) ejecuta i5/OS V5R3 o posterior.
- v El Sistema B (sistemaB.yourco.com) y el Cliente A ejecutan clientes SNTP.
- v Se ha elaborado una estrategia de gestión de la hora.
- v Ya ha establecido el valor del sistema del huso horario.
- v Desea utilizar SNTP como aplicación de mantenimiento de la hora en su sistema.

### **Pasos de configuración**

Si desea configurar la red de YourCo, Inc., para que utilice SNTP, realice las siguientes tareas.

#### **Conceptos relacionados**

["Cliente](#page-7-0) SNTP" en la página 2

Cuando el protocolo simple de hora de red (SNTP) se configura como cliente, el sistema operativo i5/OS recupera un valor de hora de una fuente horaria externa.

#### **Tareas relacionadas**

Establecer el valor del sistema de huso horario (QTIMZON)

### **Configurar el Sistema A como cliente y servidor SNTP**

Si desea configurar la red de YourCo, Inc., para que utilice el protocolo simple de hora de red (SNTP), debe configurar el Sistema A como cliente y servidor SNTP.

Para configurar el Sistema A como cliente y servidor SNTP, siga estos pasos:

- 1. En System i Navigator, expanda **Sistema A** → **Red** → **Servidores** → **TCP/IP**.
- 2. Pulse **SNTP** con el botón derecho del ratón y seleccione **Propiedades**.
- 3. Pulse las siguientes pestañas para establecer los parámetros:
	- a. En la pestaña **General**, seleccione **Cliente** y **Servidor** para iniciar SNTP cuando se inicie TCP/IP.
	- b. En la pestaña **Cliente**, especifique los siguientes valores:
		- v Servidores de hora: srvrhora1.externo.com
		- v Intervalo de sondeo: 60 minutos
		- v Ajuste mínimo: 20 milisegundos
		- v Ajuste máximo: 20 minutos
		- v Umbral de ajuste: ajuste máximo
		- v Anotaciones de actividad: solo al ajustar el reloj del sistema
	- c. En la pestaña **Servidor**, seleccione estas opciones:
		- v Para Anotaciones de actividad de servidor, seleccione **Solo cuando el servidor devuelve un estado de error**.
		- v Seleccione la opción que indica que **hay que sincronizar el servidor antes de servir la hora válida** para especificar que desea que el sistema funcione a modo de cliente para obtener la hora de otra fuente antes de servirla a otros clientes.

### **Configurar el cortafuegos para que permita el tráfico SNTP**

En este escenario se ejecuta un cortafuegos en el Sistema A. Para permitir el tráfico SNTP, debe configurar el cortafuegos de manera que permita pasar paquetes UDP en el puerto 123.

En la documentación del cortafuegos encontrará los pasos para realizar esta tarea.

# <span id="page-11-0"></span>**Configurar el cliente SNTP en los demás sistemas de la red**

Una vez que el servidor SNTP esté en ejecución, debe configurar los demás sistemas de la red para que utilicen el Sistema A como servidor SNTP. En este escenario, debe configurar el cliente SNTP en el Sistema B.

Es posible que deba consultar la documentación de los demás sistemas para configurar clientes en la red.

Para configurar el cliente SNTP en el Sistema B, siga estos pasos:

- 1. En System i Navigator, expanda **Sistema B** → **Red** → **Servidores** → **TCP/IP**.
- 2. Pulse **SNTP** con el botón derecho del ratón y seleccione **Propiedades**.
- 3. Pulse las siguientes pestañas para establecer los parámetros:
	- a. En la pestaña **General**, pulse **Cliente** para iniciar el cliente SNTP cuando se inicie TCP/IP.
	- b. En la pestaña **Cliente**, especifique los siguientes valores:
		- v Servidores de hora: sistemaA.yourco.com
		- v Intervalo de sondeo: 60 minutos
		- v Ajuste mínimo: 20 milisegundos
		- v Ajuste máximo: 20 minutos
		- v Umbral de ajuste: ajuste máximo
		- v Anotaciones de actividad: solo al ajustar el reloj del sistema

### **Especificar SNTP como aplicación de mantenimiento de la hora**

Una vez configurado el servidor y el cliente SNTP, debe verificar el valor del sistema de ajuste de hora (QTIMADJ) para asegurarse de que el protocolo simple de hora de red (SNTP) puede funcionar como aplicación de mantenimiento de la hora en su sistema.

Si figura otra aplicación en la lista, debe asegurarse explícitamente de que las distintas aplicaciones de hora no entran en conflicto al establecer la hora.

El valor del sistema de ajuste de la hora solo sirve de identificador. El sistema no aplica el software especificado, solo identifica el software que hay que utilizar. El valor de ajuste de la hora se debe mantener mediante el el software de ajuste de la hora y su finalidad es impedir que múltiples aplicaciones de ajuste de la hora entren en conflicto entre sí. El sistema no verifica este valor ni si este software realiza ajustes de la hora.

Para establecer el valor del sistema del ajuste de la hora (QTIMADJ) de manera que utilice SNTP para la gestión de la hora, siga estos pasos:

- 1. En System i Navigator, expanda **Sistema A** → **Configuración y servicio** → **Valores del sistema**.
- 2. En el panel derecho, pulse **Fecha y hora** con el botón derecho del ratón y seleccione **Propiedades**.
- 3. En la página Valores del sistema de fecha y hora, pulse la pestaña **Hora**.
- 4. En el campo **Aplicación de mantenimiento de la hora**, verifique que el valor es \*NONE o QIBM\_OS400\_SNTP.
	- **Nota:** Si el valor del sistema está establecido en \*NONE, SNTP cambiará automáticamente el valor por QIBM\_OS400\_SNTP cuando se inicie el cliente. Si figura otra aplicación en la lista, debe asegurarse explícitamente de que las distintas aplicaciones de hora no entran en conflicto al establecer la hora.
- 5. Pulse **Aceptar** para guardar los cambios.
- 6. Repita los pasos para el Sistema B.

# <span id="page-12-0"></span>**Iniciar SNTP manualmente**

Para habilitar la aplicación de protocolo simple de hora de red (SNTP) que ha configurado, debe iniciar SNTP manualmente. Después de cambiar la configuración de SNTP, también debe iniciar SNTP manualmente.

**Nota:** Si realiza cambios en una configuración existente del servidor SNTP, primero debe detener el servidor SNTP y luego reiniciarlo. Para obtener información sobre cómo detener SNTP, vea: Método 1: detener la sesión SNTP actual.

Dado que el Sistema A es a la vez un servidor SNTP y un cliente SNTP, el proceso de inicio del Sistema A es distinto del de los otros sistemas de la red.

Para iniciar SNTP, siga estos pasos:

- 1. Inicie SNTP en el Sistema A, que ya se ha configurado como cliente SNTP y como servidor SNTP.
	- a. En System i Navigator, expanda **Sistema A** → **Red** → **Servidores** → **TCP/IP**.
	- b. Pulse **SNTP** con el botón derecho del ratón y seleccione **Iniciar** → **Todo**.
- 2. Inicie SNTP en los clientes de los otros sistemas de la red.
	- a. En System i Navigator, expanda **Sistema B** → **Red** → **Servidores** → **TCP/IP**.
	- b. Pulse **SNTP** con el botón derecho del ratón y seleccione **Iniciar** → **Cliente**.

# **Configurar SNTP**

Puede trabajar con los valores del protocolo simple de hora de red (SNTP) en System i Navigator o con el mandato Cambiar atributos de SNTP (CHGNTPA) en la interfaz basada en caracteres.

Puede utilizar SNTP para ajustar la hora del sistema. Dado que la mayoría de las aplicaciones utilizan la hora del sistema, esas aplicaciones obtienen una hora exacta a partir del reloj del sistema.

Las opciones que verá en System i Navigator dependen de la versión del sistema operativo i5/OS que se ejecute en su sistema y de la versión de System i Access para Windows que se emplee. En System i Navigator, pulse **Ayuda** o pulse la tecla F1 para obtener ayuda que describa los procedimientos correspondientes a su versión.

Para trabajar con SNTP, siga estos pasos:

- 1. En System i Navigator, expanda *su sistema* → **Red** → **Servidores** → **TCP/IP**.
- 2. Pulse **SNTP** con el botón derecho del ratón y seleccione **Propiedades**. Pulse las siguientes pestañas para establecer los parámetros.

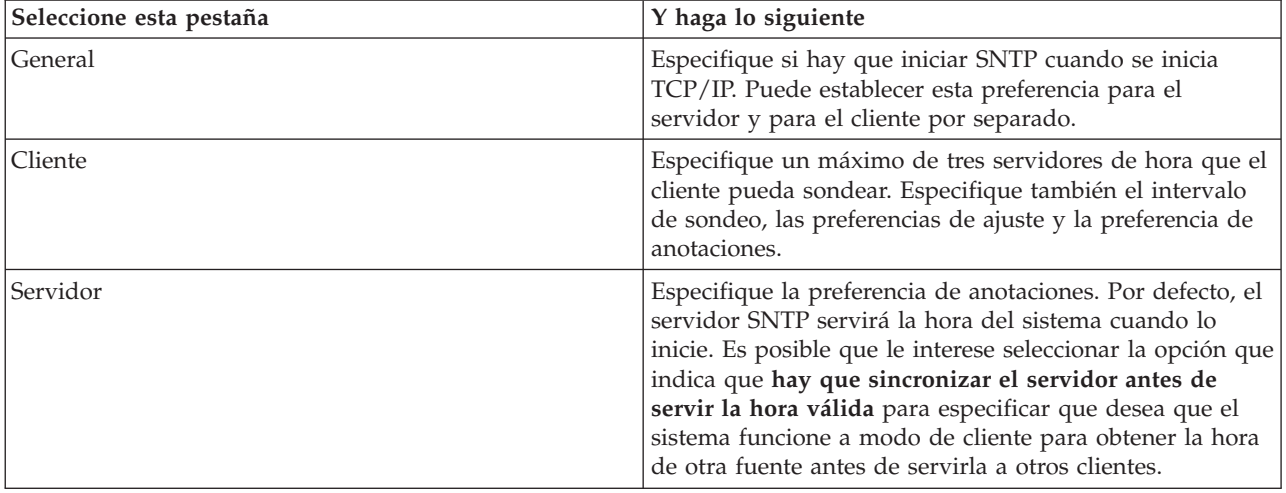

<span id="page-13-0"></span>**Nota:** Si utiliza el cliente SNTP a través de un cortafuegos, tal vez le interese actualizar la configuración del cortafuegos para permitir que los paquetes UDP pasen en el puerto 123.

#### **Conceptos relacionados**

["Cliente](#page-7-0) SNTP" en la página 2

Cuando el protocolo simple de hora de red (SNTP) se configura como cliente, el sistema operativo i5/OS recupera un valor de hora de una fuente horaria externa.

["Servidor](#page-7-0) SNTP" en la página 2

Cuando configura el sistema operativo i5/OS como servidor SNTP, el sistema funciona a modo de servidor de hora para los otros dispositivos.

### **Resolución de problemas relacionados con SNTP**

Tiene diversas opciones para resolver problemas relacionados con el protocolo simple de hora de red (SNTP). Aquí encontrará algunos problemas comunes que pueden surgir en su sistema cuando usted ajuste la hora mediante SNTP.

La siguiente lista identifica los problemas que pueden surgir y proporciona un procedimiento de recuperación:

v **Establecer contacto con un servidor SNTP a través de un cortafuegos**

Si utiliza el cliente SNTP a través de un cortafuegos, tal vez tenga que configurar el cortafuegos para que permita que los paquetes del protocolo de datagramas de usuario (UDP) pasen en el puerto 123.

v **El servidor no sirve la hora a los clientes**

Si ha seleccionado la opción que indica que **hay que sincronizar el servidor antes de servir la hora válida**, en la página Servidor de las propiedades de SNTP, para que el servidor pueda responder a los sondeos de un cliente, primero debe configurar el sistema como cliente SNTP conectado a un servidor de hora activo.

v **Detener SNTP**

Si SNTP no realiza ajustes de hora correctos o si desea iniciar un nuevo ajuste de la hora, debe asegurarse de que SNTP se ha detenido correctamente.

La función de anotaciones de la actividad de SNTP puede ayudarle a identificar problemas relacionados con el servidor o el cliente.

#### **Conceptos relacionados**

Resolución de problemas de la gestión horaria

Resolución de problemas

Servicio y soporte

#### **Tareas relacionadas**

Deseo detener el protocolo simple de hora de red (SNTP)

# **Anotaciones de actividad de SNTP**

Puede utilizar la función de anotaciones para hacer un seguimiento de la actividad y para identificar problemas relacionados con el servidor o el cliente de protocolo simple de hora de red (SNTP).

La función de anotaciones crea registros de las acciones del cliente o del servidor SNTP. Utilice las anotaciones como ayuda para el análisis de problemas, no durante las situaciones de funcionamiento normal.

Se crea un archivo de anotaciones cada día, cuyo nombre tiene el formato QTOT *AAAAMMDD*, donde *AAAA* representa el año, *MM* representa el mes y *DD* representa el día.

El identificador de juego de caracteres codificado (CCSID) del archivo es el CCSID predeterminado del sistema. Si se cambia el CCSID predeterminado del sistema mientras se utiliza la función de anotaciones de actividad, se seguirá utilizando el CCSID original del archivo. Dado que el archivo resultante podría quedar ilegible, debe detener el cliente SNTP, cambiar el nombre del archivo de anotaciones de actividad y reiniciar el cliente SNTP para crear un nuevo archivo de anotaciones con el nuevo CCSID.

#### **Anotaciones de actividad de cliente**

Para anotar la actividad de un cliente SNTP, siga estos pasos:

- 1. En System i Navigator, expanda *su sistema* → **Red** → **Servidores** → **TCP/IP**.
- 2. Pulse **SNTP** con el botón derecho del ratón y seleccione **Propiedades** para abrir las páginas de propiedades de SNTP.
- 3. Vaya a la página Cliente. Seleccione cuándo desea anotar la actividad del cliente SNTP.
- 4. Pulse **Aceptar** para guardar la selección.

Los archivos de anotaciones de actividad de cliente se crean en el directorio /QIBM/UserData/OS400/ TCPIP/NTP del sistema de archivos integrado. Este es un ejemplo de un archivo de anotaciones de cliente:

```
SNTP Client Activity Log QTOTNTP/QNTP/097229 08/21/03 12:00:48.502 AM
TCP9136 SNTP Client started.
TCP9146 Using time server TIME.
TCP9162 08/21/03 12:00:48.548 AM Time remaining for adjustment is 0.000 seconds.
TCP9116 08/21/03 12:00:48.548 AM NTP server UTC time is 08/21/03 5:00:48.196.
TCP9117 08/21/03 12:00:48.548 AM Client clock UTC time is 08/21/03 5:00:48.197.
TCP9120 08/21/03 12:00:48.548 AM Client clock adjusted = 1 (0 = not adjusted, 1 = adjusted)
TCP9146 Using time server TIME.
TCP9162 08/21/03 12:01:48.590 AM Time remaining for adjustment is 0.000 seconds.
TCP9116 08/21/03 12:01:48.590 AM NTP server UTC time is 08/21/03 5:01:48.589.
TCP9117 08/21/03 12:01:48.590 AM Client clock UTC time is 08/21/03 5:01:48.589.
TCP9120 08/21/03 12:01:48.590 AM Client clock adjusted = 1 (0 = not adjusted, 1 = adjusted)
```
### **Anotaciones de actividad de servidor**

Para anotar la actividad de un servidor SNTP, siga estos pasos:

- 1. En System i Navigator, expanda *su sistema* → **Red** → **Servidores** → **TCP/IP**.
- 2. Pulse **SNTP** con el botón derecho del ratón y seleccione **Propiedades** para abrir las páginas de propiedades de SNTP.
- 3. Vaya a la página Servidor. Seleccione cuándo desea anotar la actividad del servidor SNTP.
- 4. Pulse **Aceptar** para guardar la selección.

Los archivos de anotaciones de actividad de servidor se crean en el directorio /QIBM/UserData/OS400/ TCPIP/NTP/SERVER del sistema de archivos integrado. Este es un ejemplo de un archivo de anotaciones de servidor:

```
SNTP Server Activity Log QTOTNTP/QNTP/097326 08/21/03 2:46:04.329 PM
TCP9159 SNTP Server started.
TCP9161 08/21/03 2:46:20.828 PM Client 9.5.150.56 Unsynchronized status returned.
TCP9163 08/21/03 2:46:20.854 PM SNTP system client unable to contact server.
TCP9161 08/21/03 2:47:21.181 PM Client 9.5.150.57 Unsynchronized status returned.
TCP9162 08/21/03 2:47:21.195 PM Time remaining for adjustment is .534 seconds.
TCP9160 08/21/03 2:48:21.242 PM Client 9.5.56.158, UTC time returned is 08/21/03 19:48:21.241.
TCP9160 08/21/03 2:48:21.532 PM Client 9.130.69.21.159, UTC time returned is 08/21/03 19:48:21.531.
```
#### **Tareas relacionadas**

Deseo detener el protocolo simple de hora de red (SNTP)

# <span id="page-16-0"></span>**Apéndice. Avisos**

Esta información se ha escrito para productos y servicios ofrecidos en Estados Unidos de América.

Es posible que en otros países IBM no ofrezca los productos, los servicios o las características que se describen en este documento. El representante local de IBM le puede informar acerca de los productos y servicios que actualmente están disponibles en su localidad. Las referencias hechas a productos, programas o servicios de IBM no pretenden afirmar ni dar a entender que únicamente puedan utilizarse dichos productos, programas o servicios de IBM. Puede utilizarse en su lugar cualquier otro producto, programa o servicio funcionalmente equivalente que no vulnere ninguno de los derechos de propiedad intelectual de IBM. No obstante, es responsabilidad del usuario evaluar y verificar el funcionamiento de cualquier producto, programa o servicio que no sea de IBM.

IBM puede tener patentes o solicitudes de patente pendientes de aprobación que cubran los temas descritos en este documento. La entrega de este documento no le otorga ninguna licencia sobre dichas patentes. Puede enviar las consultas sobre licencias, por escrito, a la siguiente dirección:

IBM Director of Licensing IBM Corporation North Castle Drive Armonk, NY 10504-1785 Estados Unidos

Para consultas sobre licencias relativas a la información de doble byte (DBCS), póngase en contacto con el departamento de propiedad intelectual de IBM en su país o envíe las consultas, por escrito, a:

IBM World Trade Asia Corporation Licensing 2-31 Roppongi 3-chome, Minato-ku Tokio 106-0032, Japón

El párrafo siguiente no puede aplicarse en el Reino Unido ni en cualquier otro país en el que tales **disposiciones sean incompatibles con la legislación local:** INTERNATIONAL BUSINESS MACHINES CORPORATION PROPORCIONA ESTA PUBLICACIÓN "TAL CUAL" SIN GARANTÍA DE NINGUNA CLASE, EXPLÍCITA O IMPLÍCITA, INCLUIDAS, PERO SIN LIMITARSE A ELLAS, LAS GARANTÍAS IMPLÍCITAS DE NO VULNERABILIDAD, COMERCIALIZACIÓN O IDONEIDAD PARA UN PROPÓSITO DETERMINADO. Algunas legislaciones no contemplan la declaración de limitación de responsabilidad, ni implícitas ni explícitas, en determinadas transacciones, por lo que cabe la posibilidad de que esta declaración no se aplique en su caso.

Esta información puede contener imprecisiones técnicas o errores tipográficos. La información incluida en este documento está sujeta a cambios periódicos, que se incorporarán en nuevas ediciones de la publicación. IBM puede efectuar mejoras y/o cambios en los productos y/o programas descritos en esta publicación en cualquier momento y sin previo aviso.

Cualquier referencia hecha en esta información a sitios Web no de IBM se proporciona únicamente para su comodidad y no debe considerarse en modo alguno como promoción de esos sitios Web. Los materiales de estos sitios Web no forman parte de los materiales de IBM para este producto, y el usuario será responsable del uso que se haga de estos sitios Web.

IBM puede utilizar o distribuir la información que usted le suministre del modo que IBM considere conveniente sin incurrir por ello en ninguna obligación para con usted.

Los licenciatarios de este programa que deseen obtener información acerca de él con el fin de: (i) intercambiar la información entre los programas creados independientemente y otros programas (incluido este) y (ii) utilizar mutuamente la información que se ha intercambiado, deben ponerse en contacto con:

IBM Corporation Software Interoperability Coordinator, Department YBWA 3605 Highway 52 N Rochester, MN 55901 Estados Unidos

Esta información puede estar disponible, sujeta a los términos y condiciones pertinentes, e incluir en algunos casos el pago de una cantidad.

El programa bajo licencia descrito en este documento, así como todo el material bajo licencia disponible para él, lo proporciona IBM según los términos del Acuerdo de Cliente de IBM, el Acuerdo Internacional de Programas bajo Licencia de IBM, el Acuerdo de Licencia para Código de Máquina de IBM o cualquier otro acuerdo equivalente entre ambas partes.

Los datos de rendimiento incluidos aquí se determinaron en un entorno controlado. Por lo tanto, los resultados que se obtengan en otros entornos operativos pueden variar significativamente. Pueden haberse realizado mediciones en sistemas en nivel de desarrollo, por lo que no hay garantía de que dichas mediciones sean iguales en los sistemas disponibles en general. Incluso algunas de esas mediciones pueden haberse estimado mediante extrapolación. Los resultados reales pueden variar. Los usuarios de este documento deben verificar los datos aplicables a su entorno específico.

La información concerniente a productos no IBM se ha obtenido de los suministradores de esos productos, de sus anuncios publicados o de otras fuentes de información pública disponibles. IBM no ha comprobado los productos y no puede afirmar la exactitud en cuanto a rendimiento, compatibilidad u otras características relativas a productos no IBM. Las consultas acerca de las prestaciones de los productos que no son de IBM deben dirigirse a los suministradores de tales productos.

Todas las declaraciones relativas a la dirección o intención futura de IBM están sujetas a cambios o anulación sin previo aviso y representan únicamente metas y objetivos.

Esta información contiene ejemplos de datos e informes utilizados en operaciones comerciales diarias. Para ilustrarlas de la forma más completa posible, los ejemplos incluyen nombres de personas, empresas, marcas y productos. Todos estos nombres nombres son ficticios y cualquier parecido con nombres y direcciones utilizados por una empresa real es mera coincidencia.

#### LICENCIA DE COPYRIGHT:

Esta información contiene programas de aplicación de ejemplo en lenguaje fuente, que muestran técnicas de programación en diversas plataformas operativas. Puede copiar, modificar y distribuir los programas de ejemplo de cualquier forma, sin tener que pagar a IBM, con intención de desarrollar, utilizar, comercializar o distribuir programas de aplicación que estén en conformidad con la interfaz de programación de aplicaciones (API) de la plataforma operativa para la que están escritos los programas de ejemplo. Los ejemplos no se han probado minuciosamente bajo todas las condiciones. Por lo tanto, IBM no puede garantizar ni dar por sentada la fiabilidad, la facilidad de mantenimiento ni el funcionamiento de los programas.

Cada copia o parte de estos programas de ejemplo, así como todo trabajo derivado, debe incluir un aviso de copyright como el siguiente:

© (nombre de empresa) (año). Algunas partes de este código proceden de los programas de ejemplo de IBM Corp. © Copyright IBM Corp. \_escriba el año o los años\_. Reservados todos los derechos.

<span id="page-18-0"></span>Si está viendo esta información en copia software, es posible que las fotografías y las ilustraciones en color no aparezcan.

### **Información de la interfaz de programación**

Esta publicación de SNTP documenta las interfaces de programación destinadas a permitir que el cliente escriba programas para obtener los servicios de IBM i5/OS.

### **Marcas registradas**

Los términos siguientes son marcas registradas de International Business Machines Corporation en Estados Unidos y/o en otros países:

i5/OS IBM IBM (logotipo) System i

Adobe, el logotipo de Adobe, PostScript y el logotipo de PostScript son marcas registradas de Adobe Systems Incorporated en Estados Unidos y/o en otros países.

Microsoft, Windows, Windows NT y el logotipo de Windows son marcas registradas de Microsoft Corporation en Estados Unidos y/o en otros países.

Los demás nombres de compañías, productos o servicios pueden ser marcas registradas o de servicio de terceros.

### **Términos y condiciones**

Los permisos para utilizar estas publicaciones están sujetos a los siguientes términos y condiciones.

**Uso personal:** puede reproducir estas publicaciones para uso personal (no comercial) siempre y cuando incluya una copia de todos los avisos de derechos de autor. No puede distribuir ni visualizar estas publicaciones ni ninguna de sus partes, como tampoco elaborar trabajos que se deriven de ellas, sin el consentimiento explícito de IBM.

**Uso comercial:** puede reproducir, distribuir y visualizar estas publicaciones únicamente dentro de su empresa, siempre y cuando incluya una copia de todos los avisos de derechos de autor. No puede elaborar trabajos que se deriven de estas publicaciones, ni tampoco reproducir, distribuir ni visualizar estas publicaciones ni ninguna de sus partes fuera de su empresa, sin el consentimiento explícito de IBM.

Aparte de la autorización que se concede explícitamente en este permiso, no se otorga ningún otro permiso, licencia ni derecho, ya sea explícito o implícito, sobre las publicaciones, la información, los datos, el software o cualquier otra propiedad intelectual contenida en ellas.

IBM se reserva el derecho de retirar los permisos aquí concedidos siempre que, según el parecer de IBM, las publicaciones se utilicen en detrimento de sus intereses o cuando, también según el parecer de IBM, no se sigan debidamente las instrucciones anteriores.

No puede descargar, exportar ni reexportar esta información si no lo hace en plena conformidad con la legislación y normativa vigente, incluidas todas las leyes y normas de exportación de Estados Unidos.

IBM NO PROPORCIONA NINGUNA GARANTÍA SOBRE EL CONTENIDO DE ESTAS PUBLICACIONES. LAS PUBLICACIONES SE PROPORCIONAN ″TAL CUAL″, SIN GARANTÍA DE NINGUNA CLASE, YA SEA EXPLÍCITA O IMPLÍCITA, INCLUIDAS, PERO SIN LIMITARSE A ELLAS, LAS GARANTÍAS IMPLÍCITAS DE COMERCIALIZACIÓN, NO VULNERACIÓN E IDONEIDAD PARA

#### UN FIN DETERMINADO.

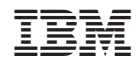

Impreso en España